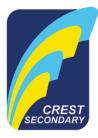

8 March 2022

Dear Parent/Guardian,

## PARENT OPTION FORM FOR AFTER-SCHOOL DMA SETTINGS

Your child's/ward's personal learning device (PLD) has been installed with Device Management Application (DMA) software to ensure that he/she uses the PLD for learning in a safer digital learning environment and to prevent misuse of the device. The DMA will be funded by MOE and will be uninstalled from the device when your child/ward graduates / leaves the school.

DMA software helps your child's/ward's PLD to do the following:

- Updates and manages the PLDs, protects PLDs from malicious software (eg. computer viruses).
- Enables teachers to manage the student's use of the PLD during lesson time to improve classroom management and support effective teaching and learning.
- Enables the school and/or parents to better supervise and set helpful limits for students' use of PLDs after school.
- 2. The following DMA settings will be in place while the student is in school as a default:
  - MOE and the school will set the level of web content filtering, including filtering out social media sites, pornography, gambling, extremist and violence-related sites
  - For PLD usage time, students will be able to use their laptops from 7.00 a.m. to 11.00pm on all days.
  - The school will determine the applications and programmes to be installed to support teaching and learning.
  - A parent account will be enabled to allow you to monitor your child's/ward's PLD activities and partner the school to ensure the student's cyber well-being.
- 3. Student's school hours are from 7.00am to 3.00pm. For parents who wish to have the above settings to apply even after school hours, you <u>do not need</u> to complete this form.
- 4. For parents who prefer alternative DMA settings <u>after school hours</u>, please fill in <u>Sections 1, 2</u> <u>and 3</u>. Please refer to Annex A.
- 5. Parents can request to change your choice of DMA settings at any time by contacting the school. However, please note that changes to the DMA after-school options will only take effect at the end of every month.
- 6. Please visit our school's PDLP microsite at <a href="https://go.gov.sg/csspdlpmicrosite">https://go.gov.sg/csspdlpmicrosite</a> to learn more about how to keep your child safe online (click on **For Parents** link).
- 7. For further enquiries, please email info@crestsec.edu.sg.

Thank you.

## Section 1: Choice of alternative DMA Settings for after-school hours

| Please                            | tick your choice below:                                                                                                    |
|-----------------------------------|----------------------------------------------------------------------------------------------------|
|                                   | Option A: Parent/Guardian can determine DMA settings after school hours.                                                                                                    |
|                                   | Option B: DMA is disabled after school hours.                                                                                                    |
| their cl                          | e note that for Option B, parents/guardians or the school will not be able to monitor or control hild's/ward's use of their device after school hours, and there will be no restrictions to ensure nline safety e.g. web content filtering to protect them against objectionable content. |
|                                   | go to this URL: https://go.gov.sg/crestdma, to access the different guides to find out more the different options of DMA.                                                                                                    |
| Section                           | n 2: Child's/Ward's Particulars                                                                                                    |
| Child's/Ward's name (as in NRIC): |                                                                                                    |
| <br>Class: _                      |                                                                                                    |
| <u>Section</u>                    | n 3: Parent's/Guardian's Particulars                                                                                                    |
| Parent                            | 's/Guardian's name:                                                                                                    |
| Parent                            | 's/Guardian's contact number:                                                                                                    |
| Parent                            | 's/Guardian's email address used to log in to the DMA portal:                                                                                                    |
| Signati                           | ure and date:                                                                                                    |